# Trabalhando com QR-Codes

Prof Me Sérgio Carlos Portari Jr.

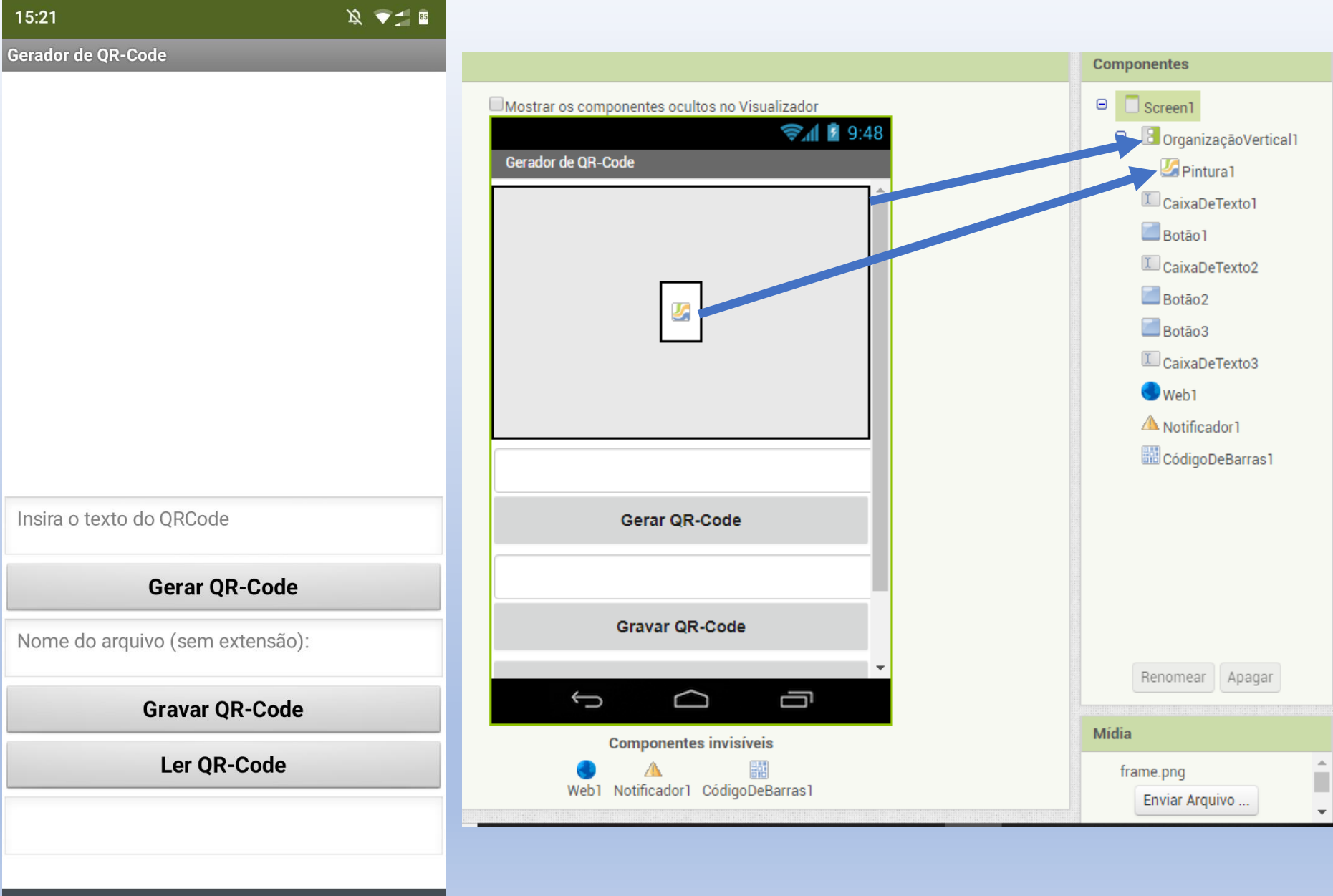

15:21

# quando Botão1.Clique

#### https://chart.googleapis.com/chart?chs=300x300&cht=qr&chl=

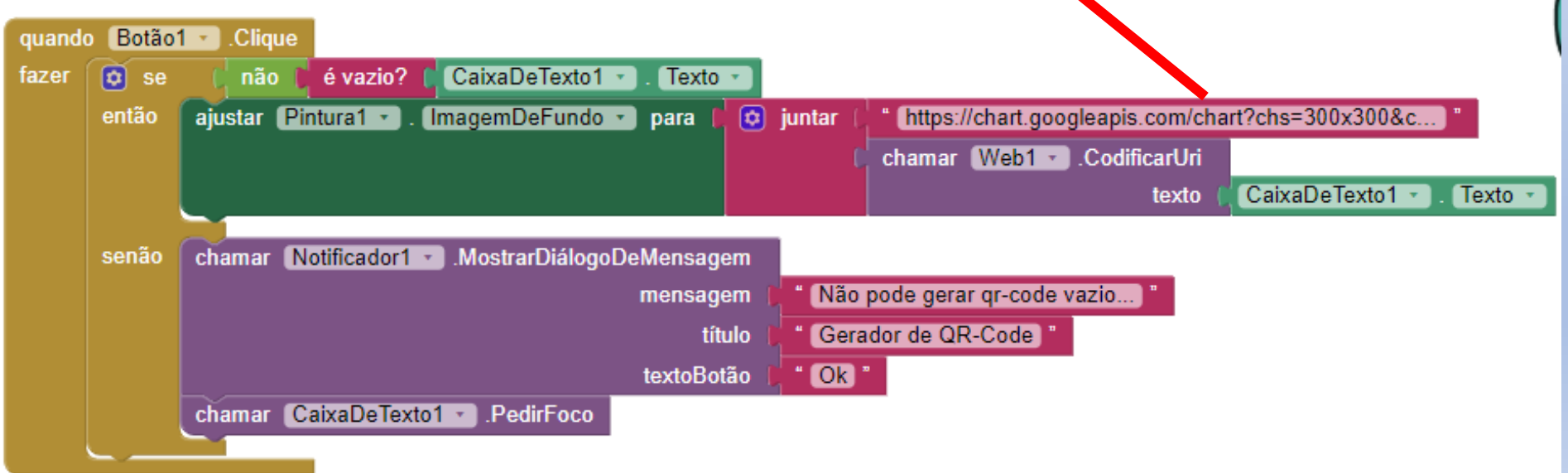

### quando Botão2. Clique

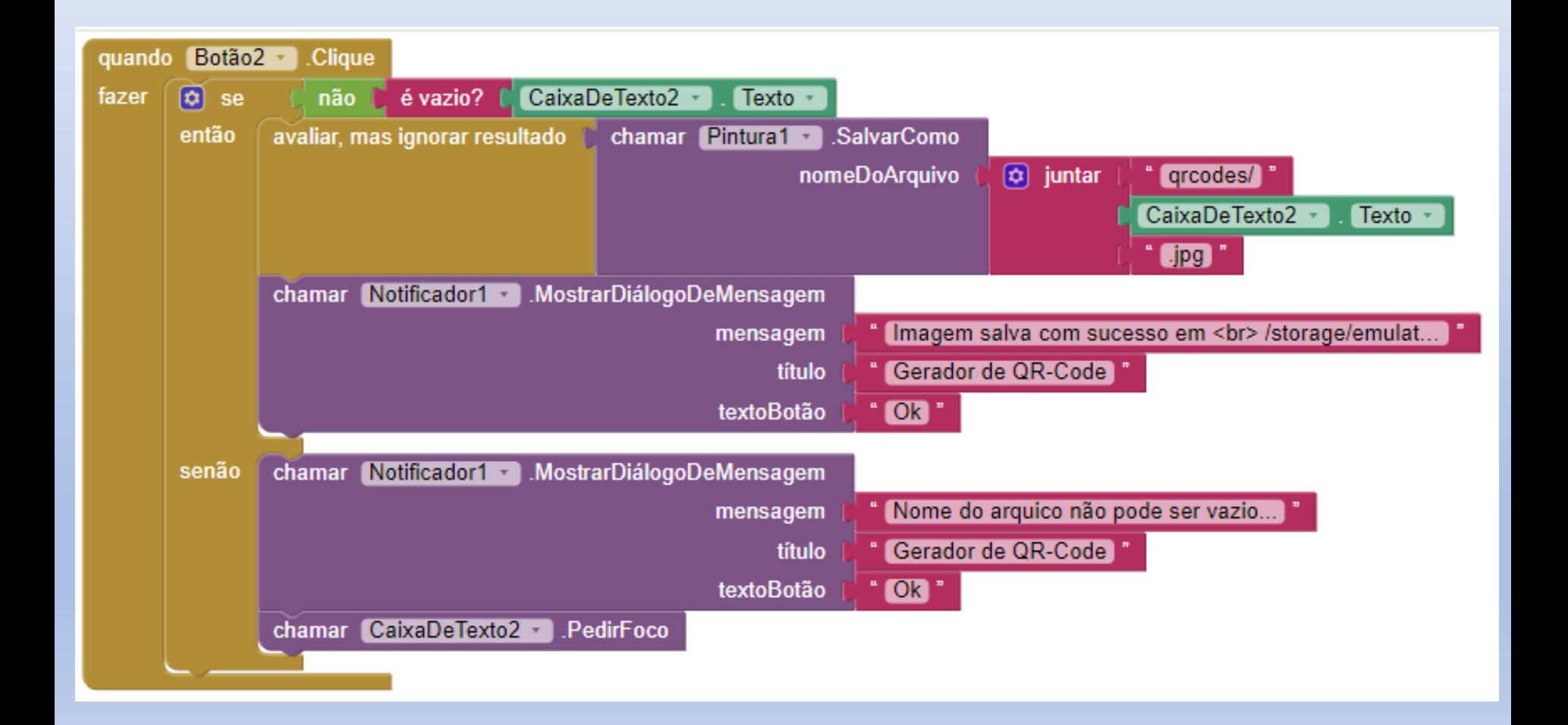

# Botão3.clique e CódBarras...

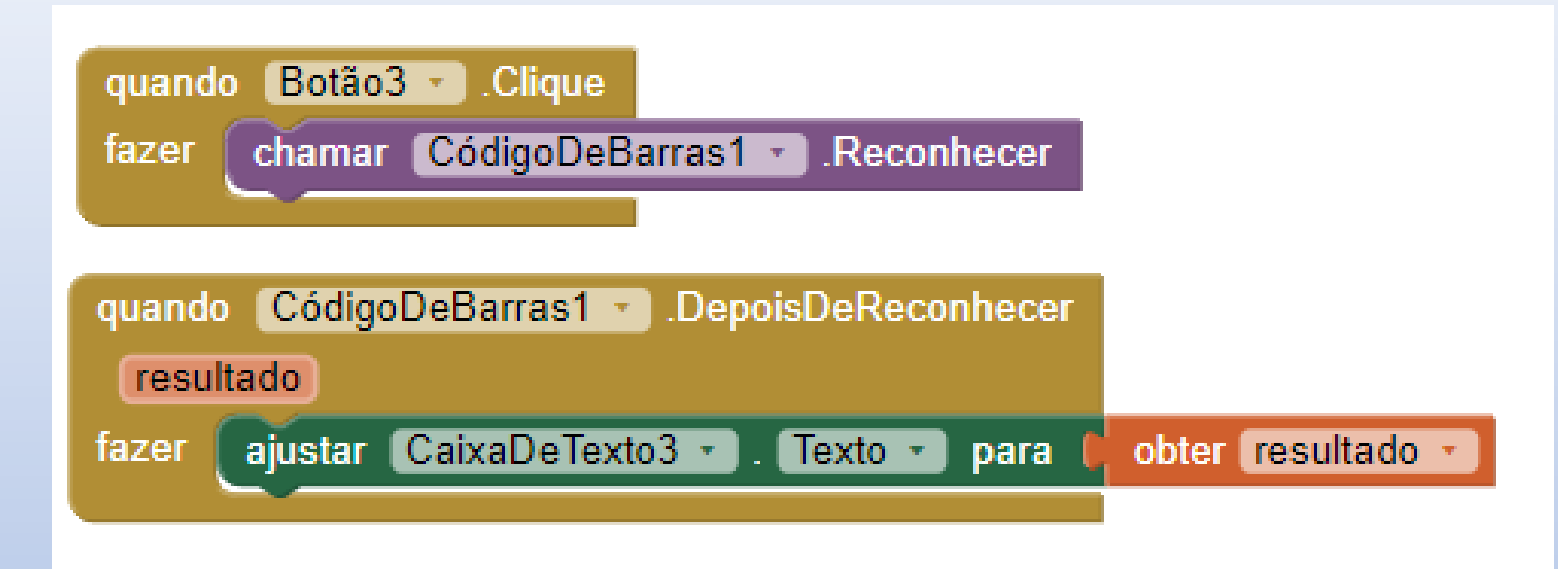

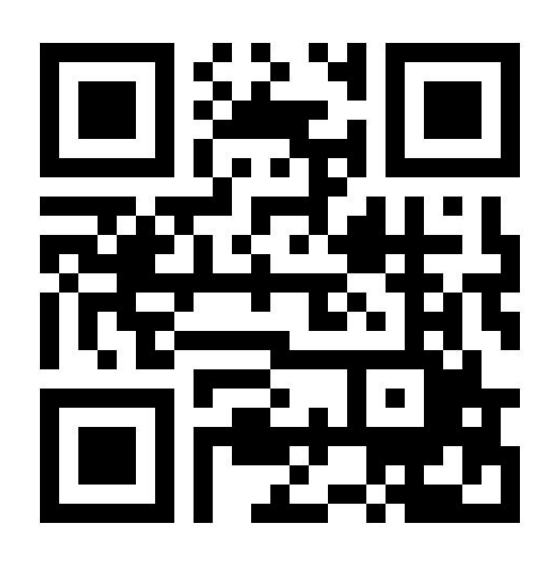

### Atividade:

• Adicione um TextoPraFalar (TextToSpeach) e faça seu app falar o resultado do QR-Code lido

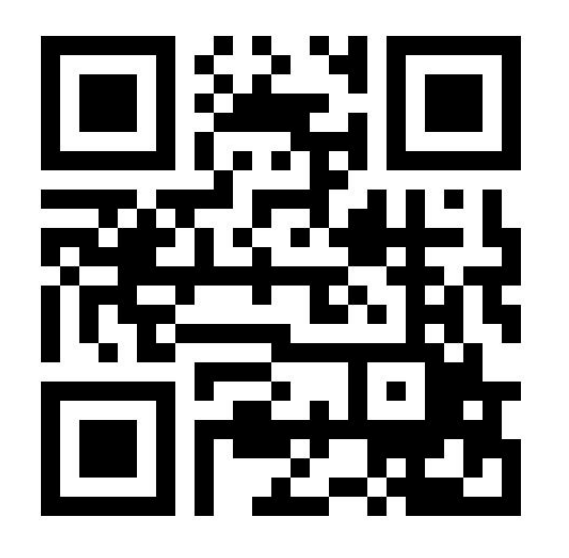